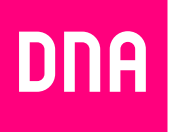

# DSL-LAAJAKAISTAN ASENNUS JA KÄYTTÖ

Pikaopas

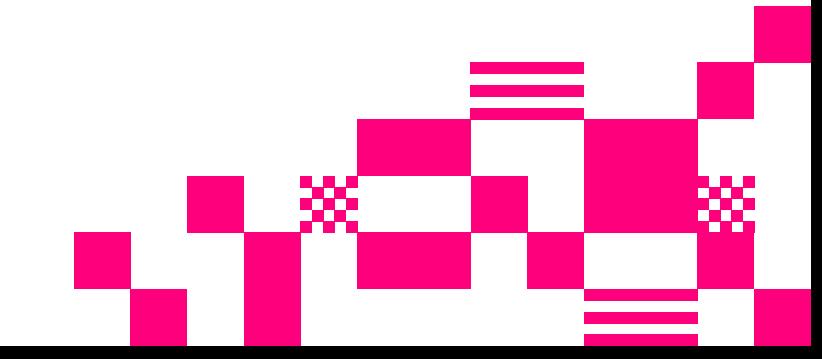

## Tervetuloa DNA:n asiakkaaksi!

Onnittelut hyvästä valinnasta ja mukavia hetkiä uuden laajakaistasi parissa.

DNA:n laajakaistan käyttöönotto on helppoa ja nopeaa: kytke johdot seuraavan aukeaman asennuskuvan mukaisesti ja yhteytesi toimii hetken kuluttua. Seuraavalla aukeamalla näet, miten asennat langattoman yhteyden toimintaan. On myös ensiarvoisen tärkeää, että tietokoneesi tietoturva on kunnossa. Kysythän DNA Turvapakettia DNA Asiakaspalvelusta.

## Myyntipakkauksen sisältö: Inteno VG50

Verkkolaite • RJ45-verkkokaapeli (iso liitin) • RJ11-puhelinkaapeli (pieni liitin) • Suodin

## Laitteen merkkivalojen selitykset:

#### Status

Valo vihreä – Virta päällä Valo punainen – Käynnistysongelma (ota yhteys asiakaspalveluun) Ei valoa – Virta on pois päältä

#### Ethernet

Valo vihreä – LAN-portti kytketty Valo vilkkuu vihreänä – LAN liikennettä Ei valoa – LAN ei kytketty

#### **WAN**

Valo vihreä – LAN välittää 1000Mb/s Valo keltainen – LAN välittää 100Mb/s Ei valoa – LAN ei kytketty Valo vilkkuu vihreänä/keltaisena - Liikennettä

#### **WiFi**

Valo vihreä – WLAN käytössä Ei valoa – WLAN ei käytössä Valo vilkkuu vihreänä – WLAN liikennettä

#### **WPS**

Valo vilkkuu vihreänä – WPS käytössä Ei valoa – WPS ei käytössä

#### USB

Valo vihreä – USB-laite kytketty Ei valoa – USB-laite ei ole kytketty

#### **DSL**

Valo vihreä – yhdistetty DSL-verkkoon Valo sammunut – ei kytketty DSL-verkkoon Valo vilkkuu vihreänä – DSL synkronointi

#### Internet

Valo vihreä – IP-osoite vastaanotettu. Valo punainen – ei IP-osoitetta. Ei punaista valoa/valo ei pala – Ei internetyhteyttä/osoitetta.\*

\*Jos alueella käytetään VPI/VCI 0/33, niin laite ei saa internetosoitetta = internetvalo ei pala. Laite kuitenkin on siltaava ja siihen kytketyt laitteet taas toimivat.

# Pikaohje modeemin asennukseen

## Laitteen liitännät:

- ➀ Virtakytkin (virta päälle/pois päältä). Jos otat virran pois päältä, niin odota aina vähintään 15 sekuntia ennen kuin kytket sen takaisin.
- ➁ Power-liitin laitteen omalle sähkömuuntajalle.
- ➂ Reset-painike laitteen takaosassa palauttaa modeemin tehdasasetukset. Jos olet unohtanut modeemin asetuksiin tekemäsi muutokset esim. salasanan, paina teräväkärkinen esine (esim. suoristettu paperiliitin) kevyesti 15 sekunnin ajan modeemin takapaneelin yläosassa olevaan resetointipainikkeen reikään. Resetointi palauttaa kaikki alkuperäiset tehdasasetukset.
- ➃ Sisäverkko (LAN) liitäntä tietokoneeseen verkkokaapelille (Cat-5 tai Cat-5e). Intenossa kaikki portit siltaavat. Ohjeet modeemin NAT-tilaan muuttamiseen löytyvät dna.fi/tuki-laajakaista.
- ➄ Puhelinverkkoliitin (LINE/WAN).

## Modeemin kytkentä ja langallisen yhteyden käyttö:

- ➀ Yhdistä modeemin mukana tuleva puhelinjohto (RJ11) modeemin DSL-liitännästä suotimen ADSL-pistokkeeseen ja kytke pistoke puhelinpistorasiaan. Mikäli käytät myös lankapuhelinta liittymässäsi, tulee jokainen lankapuhelin liittää ensin suodattimeen ja suodatin kytkeä puhelinpistokkeeseen. VDSLyhteyttä käytettäessä tulisi jokaiseen pistokkeeseen kytkeä suodattimet. Näin vältytään DSL-liikenteen aiheuttamilta häiriöääniltä lankapuheluissa ja varmistetaan laajakaistan luotettava toiminta vaikka lankapuhelinta ei olisikaan.
- ➁ Kytke verkkokaapeli (RJ45) modeemin LAN(1-4)- tai GbE2 (DG201) -porttiin ja tietokoneen verkkokorttiin.
- ➂ Kytke modeemin virtalähde.
- ➃ Laita modeemi päälle virtakytkimestä.
- ➄ Tarkista modeemin merkkivaloista, että modeemi on päällä. Modeemi hakee valmiit laajakaistaprofiilit automaattisesti ja yhteys toimii normaalisti noin 5 minuutin kuluttua.

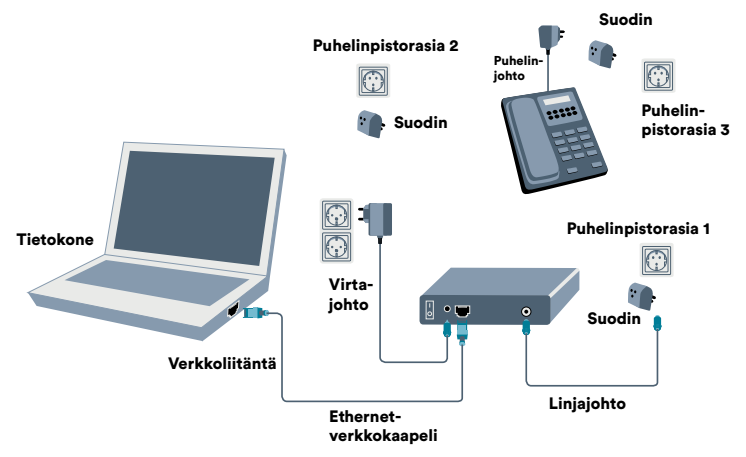

## Langattoman WLAN-verkon asennus

DNA:n laajakaistamodeemit ovat pääasiassa valmiiksi salattuja. Tarvittavat tiedot löydät laitteiden pohjasta. Resetoitaessa modeemi tehdasasetuksiin, palautuvat nämä alkuperäiset asetukset takaisin. Etsi ohjeen mukainen WLAN-verkko tietokoneen langattomien verkkojen hakutoiminnolla. Jos verkkoa ei löydy, varmista, että tietokoneen langaton yhteys on kytketty päälle. Syötä WLAN-verkon salasana tietokoneeseen (oikean salasanan löydät modeemin pohjasta). WLAN-verkko on nyt valmis käytettäväksi.

## Inteno VG50 -modeemissa:

- SSID (verkon nimi): muotoa (DNA-WELHO-xxxxxx tai DNA-xxxx)
- Salasana (WPA): 10 merkkinen, WIFI KEY -tarra

Jos haluat muuttaa modeemin asetuksia esim. sillattuun tai NAT-tilaan tai muuttaa WLAN-asetuksia, katso ohjeet dna.fi/tuki-laajakaista Myös tarkemmat ohjeet eri modeemimalleille ja käyttöjärjestelmille löydät samasta osoitteesta.

Tutustu myös internetin turvalliseen käyttöön ja tietojesi suojaamiseen dna.fi/tietoturvaopas

# Omat muistiinpanot

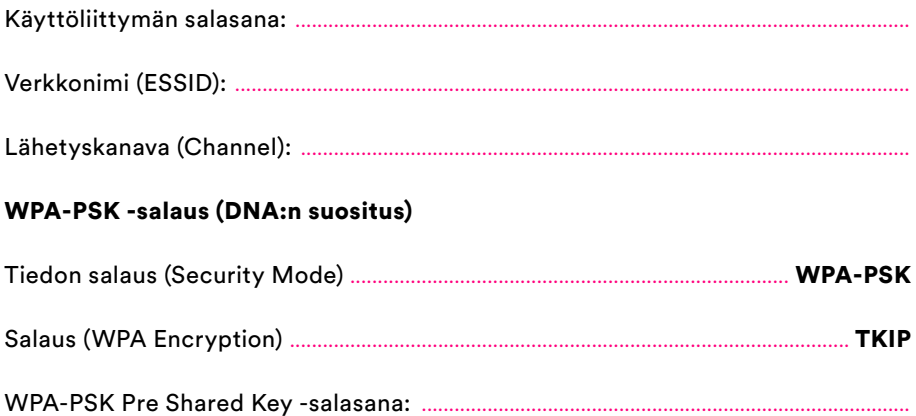

# Huomioitavaa

## Minun palveluni -itsepalvelusivusto

- Minun palveluni on palvelujenhallintasivusto osoitteessa **dna.fi/minunpalveluni.**
- Sivuston hallintatunnus on w-alkuinen tunnus, joka annetaan tv- tai laajakaistasopimuksen yhteydessä. Jos sinulla ei ole tunnusta, voit tilata uuden kätevästi dna.fi/minunpalveluni-sivulta verkkopankkitunnisteella tai mobiilivarmenteella suoraan sähköpostiisi. Tunnistautumiset käsitellään aina salatulla yhteydellä.
- Minun palveluni -sivuilla pääset tarkastelemaan omia tietojasi ja käytössäsi olevia palveluja. Sivustolla voi mm. muokata yhteystietoja ja ottaa käyttöön DNA Turvapaketti -palvelun. Voit siis hoitaa useimmat DNA:n liittymäsi ominaisuuksiin ja lisäpalveluihin liittyvät asiat yhdestä paikasta täysin turvallisesti.

## WLAN on muokkautuva ja helppo tapa rakentaa oma lähiverkko. Huomioi kuitenkin seuraavat asiat:

- Esteet heikentävät WLAN-laitteiden kantomatkaa. Signaali kulkeutuu kyllä ovien, ikkunoiden ja kevyempien seinärakenteiden läpi, mutta jokainen este heikentää sitä. Pahiten signaalin kulkua estävät materiaalit ovat metalli, betoni, tiili ja kivi. Hankalissakin tapauksissa ratkaisu löytyy yleensä lisäantenneja tai -tukiasemia käyttämällä, lisäksi tukiaseman tai antennin sijoituspaikka on erittäin tärkeä.
- Kiinnitä huomiota laitteiden sijoitteluun. Tukiasema tulisi asettaa mahdollisimman keskeiselle paikalle suhteessa alueeseen, jolla verkon halutaan toimivan. Tukiaseman olisi myös hyvä olla keskimääräistä pöytätasoa korkeammalla.
- Langattomalla WLAN-verkolla ei toistaiseksi pysty saavuttamaan huippunopeuksia. Kun käytät nopeimpia nopeuksiamme, suosittelemme, että kytket tietokoneen suoraan modeemiin verkkojohdolla.
- WLAN-verkon nopeuteen ja toimivuuteen vaikuttavat myös lähistöllä olevien langattomien verkkojen määrä ja käytössä olevat lähetyskanavat. Jos WLANyhteytesi pätkii tai on hidas, voi yhteyttä yrittää korjata hakemalla parempaa WLAN-kanavaa manuaalisesti (katso ohjeet dna.fi/tuki-wlan). **Huom! Laitteen käyttö ukkosen aikana tapahtuu käyttäjän omalla vastuulla. DNA ei korvaa ukkosen aiheuttamia vahinkoja!**

# Laajakaistayhteyden vianmääritys

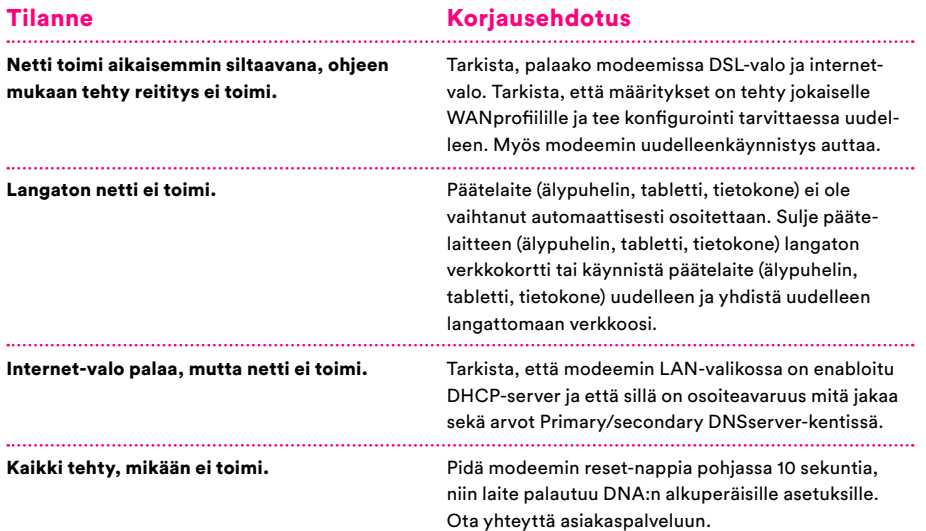

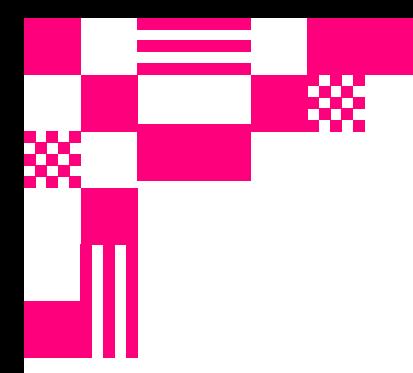

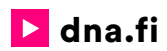

# Asiakaspalvelu

044 144 044\* (ma–pe 8–18, la 9–16.30)

# Vikailmoitukset

0800 300 500\*\* (24 h)

# Tekninen tuki DNA:n asiakkaille

HS Works 0600 305 060\*\*\*

(ma–pe klo 9–17)

\*Puhelut DNA Asiakaspalveluun: Hinta soitettaessa matkapuhelimista kuten DNA:n matkapuhelinliittymään (mpm). Maksuton DNA:n lankaliittymistä soitettaessa. Muista liittymistä operaattorin hinnaston mukainen puhelumaksu. \*\*Maksuton kaikista matka- ja lankaliittymistä kotimaassa. \*\*\*Esim. käytön opastus, asennustuki, ohjelmistoasennukset, saastuneen koneen puhdistus ja wlan-verkon asennukset (1,98 €/min + pvm).